# **USATF THREE RIVERS ASSOCIATION 2019 PRELIMINARY MEET #2 Youth Age Divisions**

## **Location: East Allegheny High School Date: Saturday, May 11, 2019 Churchman Stadium, North Versailles, PA**

**Packet Pick-Up: 8:00am -9:00 am** (Press Box) Start **Time:** First Call 8:30 am C**oaches Meeting:** 8:30 am @ Finish Line, **Track & Field Events will begin at 9:00 am**

**Registration: Pre-registrations- NO DAY OF MEET REGISTRATION This meet is using free online registration at Athletic.net! https://www.athletic.net/TrackAndField/meet/368523/register Athlete Registration will be locked on 05/10/2019 at 12 noon (local time)**

**Meet Director: Richard Rouse – (412) 377-5782, Gloria Rouse – (412) 908-3101 Sanction:** Three Rivers Association, USA Track & Field

**Entry Fee Youth Athletes:** \$8.00 per athlete; Checks payable to: EA Wildcats Summer Track Club **Check/Cash/Money Order –NO PERSONAL CHECKS**

**Age Divisions:** 8 & Under (2011 & Later), 9-10 (2009-2010), 11-12 (2007-2008) 13-14 (2005-2006), 15-16 (2003-2004), 17-18 (2001-2002)

**#of Events: 2007 & Later – Maximum of 3 events (Limitations include relays) 2001 – 2006 – Maximum of 4 events (Limitation include relays)**

**Awards:** Individual medals:  $1^{st} - 3^{rd}$  place; Ribbons:  $4^{th} - 8^{th}$  place Relays: Ribbons  $1^{st} - 6^{th}$  place.

**Order of Events:** 3000M Run Finals, **Hurdle Timed Finals**: 80M-100M-110M**; 100M Time Final,** 1500M Finals; 400M Time Finals, Race-walk (1500M,3000M), 4x100M Relay, 8**00M Finals**, 200M Time Final. (Running Events as called: Youngest to Oldest)

**Field Events as called: Oldest to Youngest-** Discus, Shot Put, Javelin, Euro Javelin, Turbo Javelin, Triple Jump, Long Jump, High Jump (3 attempts for all field events, no finals)

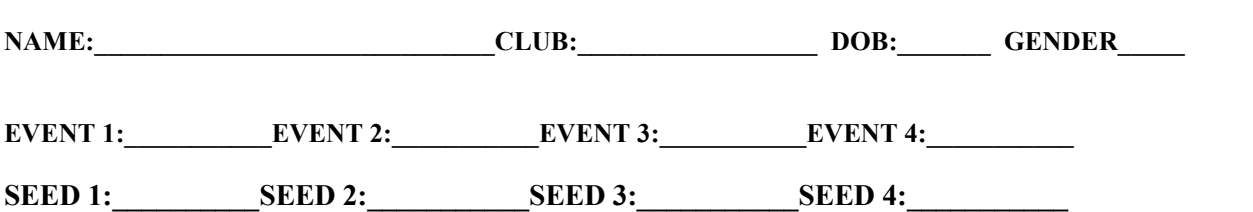

 $\_$  , and the set of the set of the set of the set of the set of the set of the set of the set of the set of the set of the set of the set of the set of the set of the set of the set of the set of the set of the set of th

In consideration of this entry being accepted for participation in the 2018 East Allegheny Wildcat Meet, I intend to be legally bound for myself, executors, and administrators, waive release and forever discharge any and all rights and claims for damages which may hereafter occur to me against the East Allegheny School District, USA Track and filed, Three Rivers Athletic Association, and East Allegheny Wildcats Summer Track Club, its employees, public officials, members or officers, agents, representatives, successors, and/or assigns, for any all damages which may be sustained or suffered by me in connection with or entry in, or arising out of my traveling to, participating in and returning from said competition. I certify that my child or I is an amateur athlete. I further certify that my child or I have trained sufficiently to participate in this meet.

## **1. [Sign up for a free coach account](http://www.athletic.net/account/login/signup) (if you do not have one)**

- **Go to: [www.athletic.net](http://www.athletic.net/)**
- Click on ['Log In'](http://www.athletic.net/account/login/signup) in the upper right-hand corner, and then click 'Sign Up' on the bottom of that screen.
- Complete the signup wizard
- After receiving the confirmation email, go on to  $#2$

#### **2. Add meets to your season calendar**

- [Log In](http://www.athletic.net/account/login/) to Athletic.net
- Navigate to your team home by clicking your name in the upper right hand corner to open the side menu, and then the home icon next to the appropriate team.
- Click "Add a Meet" in your calendar box to navigate to the [Events page](http://www.athletic.net/events)
- In the search bar, enter USATF Three Rivers Youth Developmental Meet #2
- Click on the meet to expand it, and locate the button to add it to your teams calendar
- Repeat this process for the rest of your season calendar.
- *If a meet is currently not listed, click Create New Event, and add the meet.*
- Verify that your calendar is correct. Click on a Meet, then the pencil icon to make corrections to a meet, or use the trash can icon to delete a meet.

# **3. Enter team roster**

- Navigate to your team page by opening the side menu, then click on your team.
- Click on Manage Team
- Click on Edit Roster under Athletes
- Add athletes to the roster manually, or upload your roster using the "Upload Athlete Roster" option.

# **4. Register athletes for the USATF Three Rivers Youth Developmental Meet #2**

- Locate USATF Three Rivers Youth Developmental Meet #2 on your team's main Track & Field page and click on the meet name.
- Click "Register Athletes"
- Click on an event name, or athlete name to begin registering
- Choose the correct division to enter athlete in
- Entries will be saved automatically. For meets that collect entry fees online, be sure to enter payment information if you want your entries to be accepted.
- Use the "Add an Athlete" buttons to add athletes to your roster if needed.